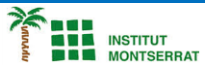

### *Programació-Btx1*

# *12.1-Llibreria-Matplotlib*

*1) Escriure un programa que pregunti a l'usuari per les vendes d'un rang d'anys i mostri un diagrama de línies amb l'evolució de les vendes per pantalla. import matplotlib.pyplot as plt # Preguntamos por el año inicial inicio = int(input('Introduce el año inicial: ')) # Preguntamos por el año final fin = int(input('Introduce el año final: ')) # Definimos un diccionario vacío para guardar las ventas de cada año ventas = {} # Bucle iterativo para preguntar las ventas de cada año y guardarlas en el diccionario # i toma como valores los años desde el año de inicio hasta el año final for i in range(inicio, fin+1):* # Preguntamos por las ventas del año i y las guardamos en el diccionario con la clave el año y el valor las ventas  *ventas[i] = float(input('Introduce las ventas del año ' + str(i) +': ')) # Definimos la figura y los ejes del gráfico con Matplotlib fig, ax = plt.subplots() # Dibujamos la línea con las ventas a partir del diccionario ax.plot(ventas.keys(), ventas.values()) # Mostarmos el gráfico por pantalla plt.show()*

*2) Escriviu una funció que rebi un diccionari amb les notes de les assignatures d'un curs i una cadena amb el nom d'un color i torneu un diagrama de barres de les notes en el color donat.*

*import matplotlib.pyplot as plt*

*def diagrama\_barras\_notas(notas, color): '''Función que construye un diagrama de barras con las notas de las asignaturas de un curso.*

#### *Parámetros:*

- *- notas: Es un diccionario formado por pares con clave el nombre de la asignaturay valor la nota.*
- *- color: Es una cadena con el color de las barras.*

#### *Salida:*

 *'''*

 *- Un diagrama de barras con las notas del diccionario dado en el color dado.*

 *# Definimos la figura y los ejes del gráfico con Matplotlib fig, ax = plt.subplots() # Dibujamos las barras con las notas a partir del diccionario ax.bar(notas.keys(), notas.values(), color = color) # Devolvemos un objeto con los ejes y las barras que contienen return ax*

*notas = {'Programación':9, 'Mates':6.5, 'Economía':4, 'Historia': 8} diagrama\_barras\_notas(notas, 'orange') plt.show()*

 $\overline{\phantom{a}}$ 

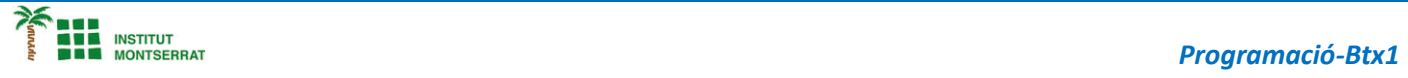

## *Pràctica:*

*Dissenya un programa diferent, enunciat inclòs, que combini els exemples anteriors, prova´l, mostra´l i enganxa´l aquí.*

 $\boldsymbol{\mathsf{N}}$ 

2